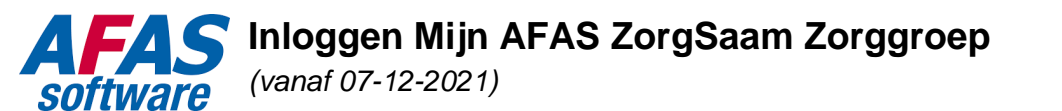

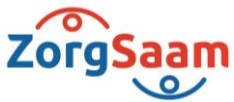

Er zijn 3 opties om in te loggen op Mijn AFAS:

## 1. **Inloggen binnen het ZorgSaam-netwerk (Citrix)**

Kies in het ZorgSaam Windows start menu -> mapje AFAS -> Mijn AFAS of kies Intranet ZorgSaam -> Mijn Programma's -> Mijn AFAS

Het is niet nodig om apart in te loggen in Mijn AFAS. Zodra je op het icoon Mijn AFAS klikt wordt Mijn AFAS direct geopend.

## **2. Inloggen buiten het ZorgSaam-netwerk (Citrix)**

Ga naar [https://48966.afasinsite.nl](https://48966.afasinsite.nl/o) of kies [www.zorgsaam.org](http://www.zorgsaam.org/) -> Inloggen -> Voor medewerkers van ZorgSaam -> Meer info -> Mijn AFAS

Buiten het netwerk (Citrix) kom je op onderstaand scherm

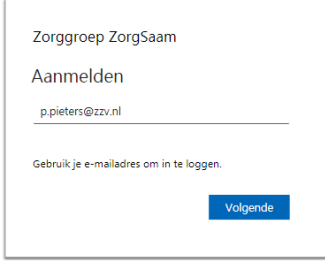

vul hier je **ZorgSaam e-mailadres** (bijvoorbeeld; [p.pieters@zzv.nl,](mailto:p.pieters@zzv.nl) zie ook punt 'opmerkingen' verderop in deze beschrijving) als gebruikersnaam en klik op "volgende". Vervolgens kom je op het onderstaande scherm

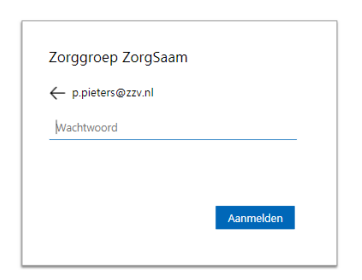

Voer hier het **wachtwoord** dat je voor het **ZorgSaam-netwerk** (Citrix) gebruikt in. Klik vervolgens op 'Aanmelden'. Doordat je buiten het ZorgSaam-netwerk (Citrix) werkt, log je in met twee factor authenticatie. Je dient één van de verificatiesopties toe te passen. Hierna ben je ingelogd in Mijn AFAS.

Persoonlijk. Vitaal, Samen.

www.zorgsaam.org

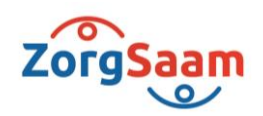

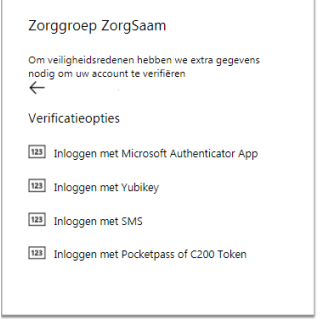

# **3. Inloggen via AFAS online**

Het heeft de voorkeur om in te loggen via optie 1 of 2. Wanneer dit niet lukt, is er nog een mogelijkheid om via [www.afasonline.nl](http://www.afasonline.nl/) in te loggen. Indien je wilt inloggen via AFAS Online dien ie over de AFAS Pocket App te beschikken.

Instructie voor installeren AFAS Pocket App, klik [hier.](https://help.afas.nl/help/NL/SE/Dat_App_Pocket_Device.htm)

Voor gebruik van de AFAS Pocket App kan je de onderstaande QR code (voor ZorgSaam) gebruiken tijdens het installatieproces (indien nodig).

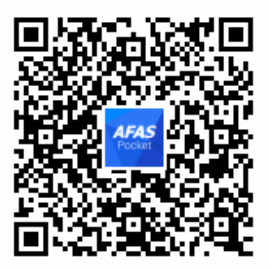

Heb je een cijfer letter code nodig? Dat is: **3UDBD5** (= omgevingssleutel ZorgSaam).

#### **Opmerkingen:**

- Indien je e-mailadres niet herkent wordt, dan dien je de andere variant van jouw e-mailadres als gebruikersnaam te gebruiken, bijvoorbeeld pietpi@zzv.nl of piet.pieters@zzv.nl
- Medewerkers met twee medewerkersnummers hebben net als in de oude situatie twee gebruikersnamen (twee e-mailadressen) voor Mijn AFAS. Zij kunnen slechts met één gebruikersnaam inloggen via optie 1 en 2, met de andere gebruikersnaam dienen zij altijd via optie 3 in te loggen.

Lukt het inloggen echt niet? Meld het ons dan bij voorkeur via Topdesk of vraag hulp via tel.nr. 0115-688666.

# Persoonlijk. Vitaal, Samen.

www.zorgsaam.org